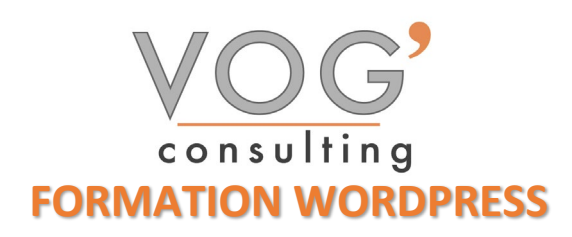

**DUREE :** 7 heures

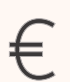

 **PRIX :** 840€

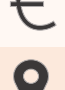

 **LIEU :** Cf. Convention

**NOMBRES DE PERSONNES :**  1 à 8 personnes

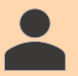

**PUBLICS CONCERNES :** 

Cette formation s'adresse à tout public.

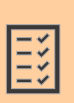

#### **PRE-REQUIS :**

Il est nécessaire d'être initié à l'utilisation d'un ordinateur et maitriser internet.

### **DELAIS D'ACCES :**

Les dates sont à convenir directement avec le centre ou le formateur. Les formations sont disponibles toute l'année en présentiel et/ou distanciel

## **REFERENCES REGLEMENTAIRE :**

**-**Les conditions générales de vente et le règlement intérieur sont consultable sur notre site internet. -Articles L.6353-1 du Code du Travail

#### **MODALITES D'ACCES :**

L'accès à nos formations peut être initié, soit par un particulier, soit par l'employeur, soit à l'initiative du salarié avec l'accord de ce dernier. Votre CPF est mobilisable pour certaines de nos formations. Les demandeurs d'emploi peuvent aussi avoir accès à nos formations. N'hésitez pas à prendre contact avec nous.

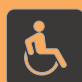

#### **ACCESSIBILITES :**

Les personnes en situation d'handicap souhaitant suivre cette formation sont invitées à nous contacter directement, afin d'étudier ensemble les possibilités de suivre la formation.

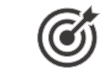

# **OBJECTIFS DE LA FORMATION**

Les stagiaires seront capables de :

- > Installer WordPress
- Créer un site Web professionnel avec WordPress
- Gérer les contenus
- $\triangleright$  Sélectionner et installer un thème
- $\triangleright$  Faire la mise en page avec Elementor

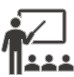

# **MOYENS ET METHODES PEDAGOGIQUES**

Un intervenant qualifié accompagne les participants pendant toute la durée de la formation. Nous mettons à disposition des ordinateurs, salle de réunion, une imprimante, des supports de cours et un accompagnement informatique :

- $\triangleright$  Présentation et étude de cas
- $\triangleright$  Exercices et applications sur des cas concrets
- $\triangleright$  Participation active
- La pédagogie est adaptée aux adultes

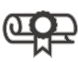

## **MODALITES D'EVALUATION**

- Test d'entrée en formation
- Feuille de présence
- $\triangleright$  Évaluation des acquis du stagiaire par mises en situation
- $\triangleright$  Questionnaire de satisfaction
- $\triangleright$  Certificat de réalisation
- $\triangleright$  Passage certification

# **CERTIFICATEUR**

- EURO APTITUDES ICDL [Édition de sites web](https://www.francecompetences.fr/recherche/rs/6560/)
- $\geq$  Code de la fiche : RS6560
- Date d'échéance de l'enregistrement : 27/03/2026

1

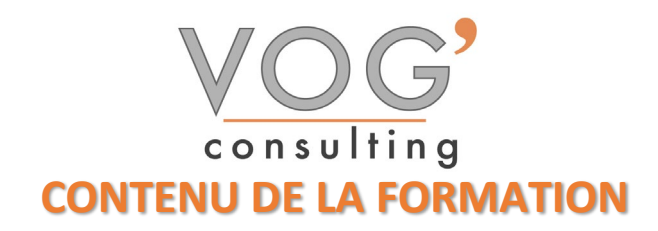

- $\div$  INSTALLER ET PRENDRE EN MAIN WORDPRESS
- ▶ Introduction à WordPress
- ▶ Qu'est-ce que WordPress ?
- Exemples de sites WP
- Exemples de blogs WP
- Commander son nom de domaine et son hébergement sur OVH
- ▶ Se connecter à WordPress et tout mettre à jour
- Créer une adresse mail sur OVH
- Paramétrer son adresse email
- Créer de nouveaux utilisateurs sur WordPress
- $\div$  FAMILIARISATION AVEC L'OUTIL
- $\blacktriangleright$  Le back office / front office
- $\blacktriangleright$  Le tableau de bord
- $\triangleright$  Ecriture et publication d'un article
- $\triangleright$  Création et publication d'une page
- **Les catégories**
- $\triangleright$  Les menus
- $\triangleright$  Personnalisation des menus
- $\blacktriangleright$  Les mots clefs
- **Les thèmes : présentation**
- INSTALLER ET PRENDRE EN MAIN ELEMENTOR PRO
- Prendre en main l'interface WordPress
- Installer Elementor et Elementor Pro
- $\triangleright$  Créer une page de maintenance
- Paramétrer WordPress et les certificats SSL
- Créer sa première page avec Elementor
- $\triangleright$  Trouver les couleurs de sa charte graphique
- $\triangleright$  Modifier le style de sa page
- Créer son header et son footer
- **Paramétrer le menu de son site**
- **Paramétrer une page en partant de zéro**
- $\triangleright$  Mettre une carte Google Maps sur son site
- $\triangleright$  Rendre un numéro de téléphone cliquable
- $\triangleright$  Mettre une vidéo sur son site internet
- $\triangleright$  Mettre une bannière tout en haut de son site
- **Paramétrer un popup**

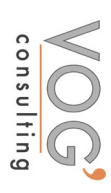